National Aeronautics and Space Administration

# **Writing Custom Nagios Plugins**

**NASA** 

Janice Singh

www.nasa.gov

r in

# **Introduction**

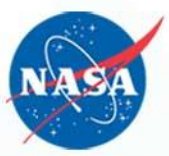

- About the Presentation
	- audience
		- anyone with basic nagios knowledge
		- anyone with basic scripting/coding knowledge
	- what a plugin is
	- how to write one
	- troubleshooting
- About Me
	- work at NAS (NASA Advanced Supercomputing)
	- used Nagios for 5 years
		- started at Nagios 2.10
		- written/maintain 25+ plugins

# **NASA Advanced Supercomputing**

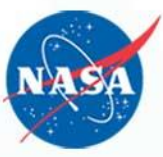

- Pleiades
	- 11,312-node SGI ICE supercluster
	- 184,800 cores
- Endeavour
	- 2 node SGI shared memory system
	- 1,536 cores
- **Merope** 
	- 1,152 node SGI cluster
	- 13,824 cores
- Hyperwall visualization cluster
	- 128-screen LCD wall arranged in 8x16 configuration
	- measures 23-ft. wide by 10-ft. high
	- 2,560 processor cores
- Tape Storage pDMF cluster
	- 4 front ends
	- 47 PB of unique file data stored
- Ref: http://www.nas.nasa.gov/hecc/

# **Nagios at NASA Advanced Supercomputing**

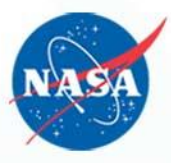

- one main Nagios server
- systems behind firewall send data by nrdp
- some clusters behind firewall
	- one cluster uses nrpe for gathering data
	- other clusters use ssh
- Post processor prepares visualization (HUD) data
	- separate daemon
	- Nagios APIs provide configuration and status data
	- provides file read by HUD
	- general architecture adaptable for other uses

**HUD**

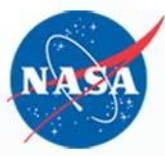

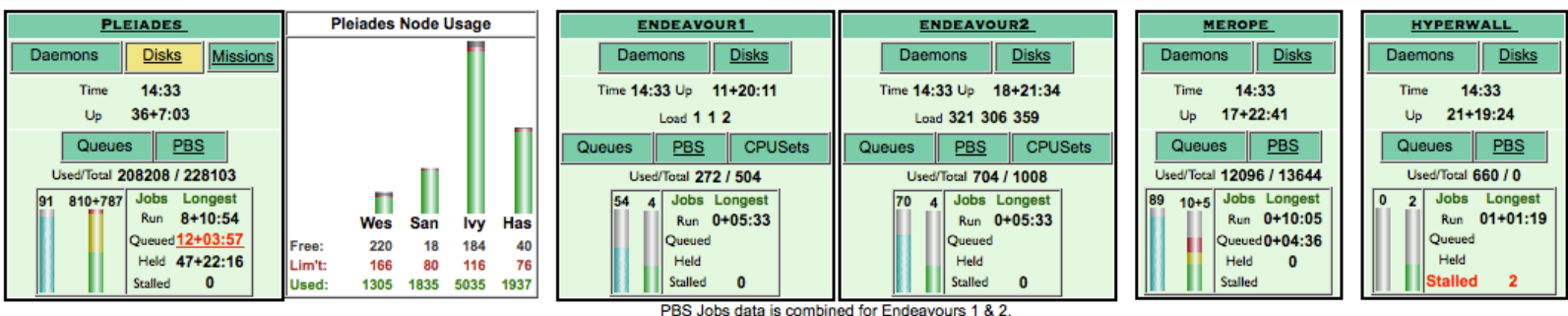

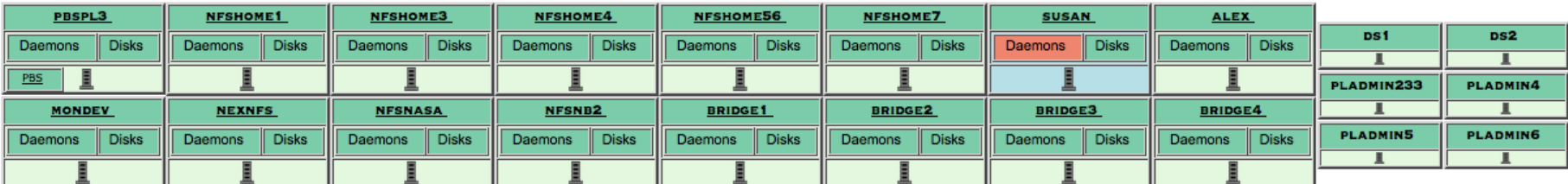

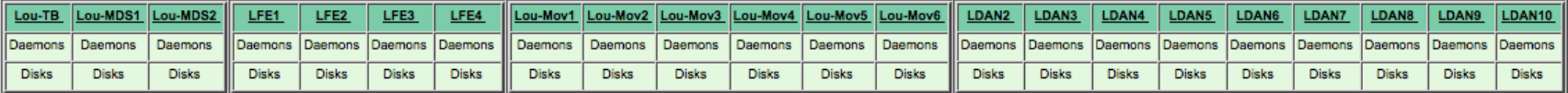

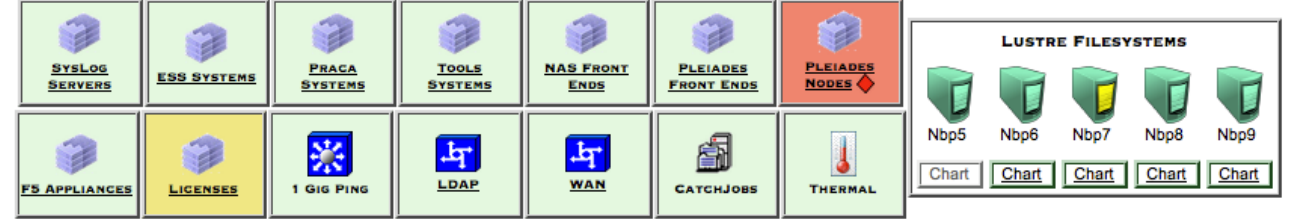

#### **Plugins – Nagios extensions**

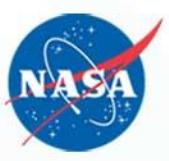

- **Built-in plugins** 
	- Aren't truly built-in, but they come standard when you install nagios-plugins
		- check\_disk
		- check\_ping
- Custom plugins
	- Let you test anything
	- The sky's the limit if you can code it, you can test it

#### **What are Plugins?**

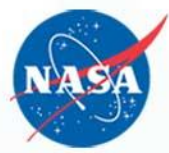

Nagios configuration to define a service that will use the plugin check\_mydaemon.pl:

define service {

}

}

host linuxserver2 service\_description Check MyDaemon check\_command check\_mydaemon

define command {

command\_name check\_mydaemon command\_line check\_mydaemon.pl –w 5 –c 10

#### **Reasons to write your own plugin**

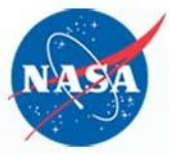

- There isn't a plugin out there that tests what you want
- You need to test it differently

# **Guidelines**

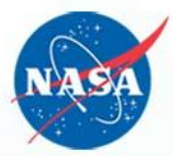

- Any Language you want
- There is only one rule: it must return a nagios-accepted value

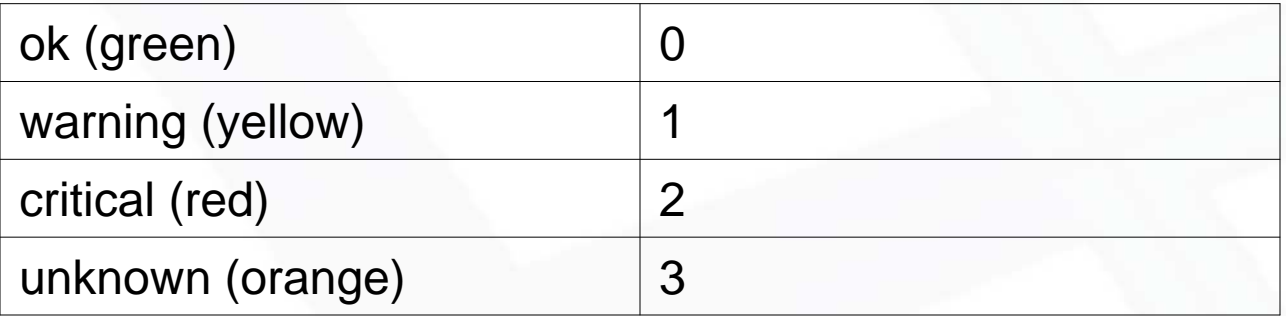

#### **Plugin Psuedocode**

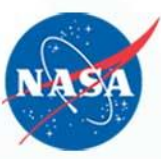

- General outline of what a plugin needs to do:
	- initialize object (if object oriented code)
	- read in the arguments
	- set variables
	- do the test
	- return results
- This is just a suggestion

#### **For Perl: Nagios::Plugin**

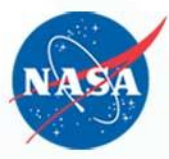

# Instantiate Nagios::Plugin object (the 'usage' parameter is mandatory)

my \$p = Nagios::Plugin->new( usage => "usage\_string", version => \$version\_number, blurb => 'brief info on plugin', extra => 'extended info on plugin' );

# **For Perl: Nagios::Plugin (cont).**

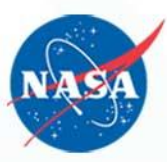

```
# adding an argument ex: check_mydaemon.pl -w
# define help string neatly – use below instead of qq
my $hlp strg = '-w, --warning=INTEGER:INTEGER\n'.
               ' If omitted, warning is generated.';
$p->add_arg(
    spec => 'warning|w=s',
    help => $hlp_strg
```
required  $\Rightarrow$  1, default  $\Rightarrow$  10,

);

#accessing the argument \$p->opts->warning

# **For Perl: Nagios::Plugin (cont).**

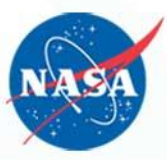

```
# finishing the script:
$p->nagios_exit(
     return_code => $p->check_threshold($result),
     message => " info on what $result means"
);
```
# if you are not using check\_threshold use text for return code: return\_code => 'OK|WARNING|CRITICAL|UNKNOWN'

#### **For Perl: Nagios::Plugin (cont).**

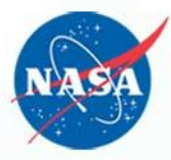

- When you've done your code and have \$result to compare to the thresholds:
	- \$return\_code = \$p->check\_threshold(\$result)
	- follows nagios convention of min:max
		- check\_mydaemon.pl –w 5 will warn on anything > 5
		- check\_mydaemon.pl –w :5 will warn on anything > 5
		- check\_mydaemon.pl –w 5: will warn on anything < 5
		- check\_mydaemon.pl –w 5:7 will warn on anything <5 or  $>7$
		- if you overlap critical and warning, critical has precedent

#### **Overcoming issues**

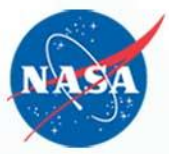

- Test needs elevated privilege
	- nagios can be run as root but is not secure
	- run the test as root via cronjob; write info to a flat file
	- use nagios plugin to read and process the file
- Output of the test was too big
	- the resulting nrdp command hit a kernel limit
	- use ssh to get the output to the main nagios server ex: ssh blah blah
	- use plugin on the main server to process it

# **Nagios perfdata**

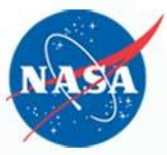

- Nagios is designed to allow plugins to return optional performance data in addition to normal status data
	- in nagios.cfg enable the process\_performance\_data option.
	- Nagios collects this information to be displayed on the GUI
	- in the format "|key1=value1,key2=value2,…,keyN=valueN
	- this can be anything that has a numerical value

# **Troubleshooting**

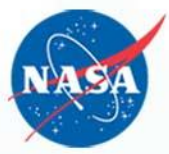

- The Nagios display says: return code XXX is out of bounds
	- your script returns anything other than 0,1,2,3
	- otherwise it is a nagios error.
		- Google is your friend
			- ex: 13 usually means a permission error
			- sometimes all it tells you is "something went wrong"
	- these disappeared at our site when we switched to Nagios::Plugin
- try running the plugin from the command line
	- verify who you are running as
	- verify the arguments passed in

# **Troubleshooting (cont).**

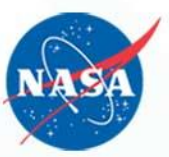

- Timing is everything!
	- launching too many processes
	- files can get overwritten
		- by cron jobs
		- by multiple nagios processes
- if perfdata is enabled, the perfdata log is the most useful

# **Questions**

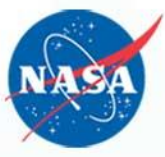

• Any Questions